# git, subversion and branches

Wolfgang Häfelinger häfelinger IT

> February 5, 2010 version 1.1

### Introduction

#### Why am I using git?

git <sup>1</sup> , a *distributed* version control system, got a lot of attention recently. The term distributed is a bit oddly chosen. For me, the key concept of git is that it is *decentralized*. A decentralized version control system enables you to work offl[in](#page-1-0)e, that is you can create create branches and tags, add, change,merge or delete files without contacting a central server. Once you are on-line again, you just synchronize your changes. Thats really great.

However thats not the reason why I started using git. I am using git because I can make local experiments without bothering others. git makes it easy to create branches, switch to another branch and to create, share and merge changes. On top of all that, git is *extremely fast* and reliable.

#### Git yes, but only local

The problem with a decentralized version control system is its decentralization. If there is a central place for version, then you get well defined and authoritative answers for questions about the latest version, branch and tag names, revisions and so on. Furthermore, if you back up a central repository, you are save. For all those reasons I tried to setup a central repository based on git technologies  $2$ . This route did not work out for me and so I decided to continue to use subversion as central repository while working locally with git. This works much better than expected thanks to  $g$ it-svn, the git-subversion bridge  $3$ 

#### git-svn and branches

So my normal work-flow is to checkout the trunk of my subversion project using git-svn and to work locally on that trunk perhaps by creating a lot of git branches. When happy I commit back to my upstream trunk. When working with upstream branches however, git-svn behaves in unexpected ways.

The main idea of this article is to conduct a couple of scenarios related to upstream branches and to see how git-svn behaves.

git,svn and branches häfelinger IT

<sup>&</sup>lt;sup>1</sup> further information on git is available at http://en.wikipedia.org/wiki/Git (software)

<sup>&</sup>lt;sup>2</sup> I tried gitosis.

<span id="page-1-0"></span><sup>3</sup> The git-subversion bridge is named *git-svn*. When being used from the command line, you type git svn .. to execute the program git-svn. In fact, the program git is nothing more than a dispatcher providing a uniform int[erface for a rather huge bunch of programs.](http://en.wikipedia.org/wiki/Git_(software)

#### Conventions

Before diving into git-svn its necessary to inform you about some conventions used in this document.

The code examples given assume that there is a subversion repository accessible via some URL URL. In its initial state, that repository shall have the following structure and content:

git,svn and branches häfelinger IT

3/13

```
.
  |
 '- trunk
  | '- t1 . txt
  |
'- branches
     -A
       '-a1. txt
```
The hopefully easy to remember convention is, that subversion repositories have upper case roman letters. Files have a combination of lower case letters and digits. Usually the files start with a letter which makes it easy to remember where they belong to.

Often I use the word git-svn in explanations while in code examples Im writing something like

\$ git svn info

The thing is that the program git is just a kind of dispatcher. It takes the first non-option argument to locate the program to execute. On my macport installation for example, git svn runs the program git-svn in folder /opt/ local/git-exec/core.

Furthermore, in a session snippet like shown next

```
$ git svn -- version
git - svn version 1.6.5.3 ( svn 1.6.5)
```
is the line starting with character  $\frac{1}{2}$  the command you typeexcept  $\frac{1}{2}$  being the 'prompt. All other lines contain output from the previous command.

### Getting started with git-svn

Now, the standard way of interacting with an upstream subversion repository is rather straight forward when using git-svn. Clone a subversion project, hack away locally using git for all version management tasks and when happy, run a commit against subversion to commit your changes:

git,svn and branches häfelinger IT

```
$ git svn clone URL/trunk
$ # hack and use git
$ # eventually ..
$ git svn rebase # optional
$ git svn dcommit
```
4/13

Before you commit your changes back to your subversion repository, it is recommended to make sure that you are in sync with your upstream repository. To do so, you run git-svn rebase which downloads and applies changes from the subversion repository to your local working branch. Having resolved all changes, run git-svn dcommit to push your changes. This may fail of course because your subversion repository may have new changes meanwhile cause it may have taken you some while to resolve all conflicts. It is therefore good practice to stay in sync with your upstream repository as close as possible.

And this is already an example where git shows its strengths. You can easily check how much you are out of sync. The idea is really simple. Just create a branch of your current working branch and try to rebase. This allows you to test what problems you may run into without actually disturbing your current work. Then, when done with testing just throw away your test branch and switch back to your working branch:

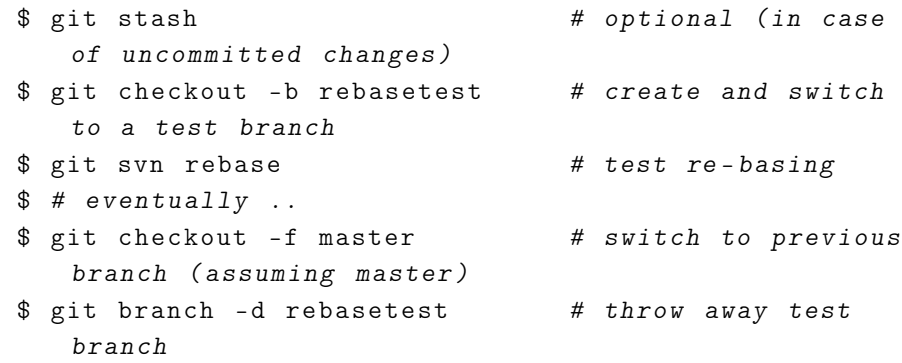

# How about branches?

This all works and its rather painless. But how about subversion branches? A simple albeit straight forward way is to clone a subversion branch using git-svn clone just as shown above. In that case you would use an URL that points to your branch instead of the trunk. Notice that I was using trunk because that is the usual name for the main development tree. It does not need to be named trunk. git-svn allows you to clone *any* sub-tree from your subversion repository.

There is nothing particular wrong with this way of working except that it is not *gitish*. When working with git, you have one well defined folder for your project and switching to a branch does not change that location. It just changes the contents of that location.

The rest of this article is about how to work with an upstream subversion repository in a *gitish* way. I will show this based on code examples. Also shown are things which are *not* working. And that is a bit of a problem when using git-svn - the behaviour is often rather unexpected.

### Initial Cloning

This is the standard way of cloning such a repository

```
$ git svn clone -T trunk -b branches URL
```
This creates a local project (here named helloworld) and it contains the most up-to-date version of subversions trunk.

```
$ cd helloworld
$ 1st1 . txt
```
Git is aware of the overall structure of my subversion project:

```
$ git branch -a
* master
 remotes / A
 remotes / trunk
```
git,svn and branches häfelinger IT

#### Experiment 1

What will happen if I add or change a file locally? Answer: It will be added to my upstream trunk.

```
git,svn and branches
                                                                   häfelinger IT
                                                                   6/13
$ touch t2 . txt
$ git add . && git commit && git svn dcommit
$ svn ls URL / trunk
t1 . txt
t2 . txt
```
In other words, my git branch master has been automatically setup to be linked with remotes/trunk. It would be good, if that would be indicated when doing a git branch command. However it is not. In order to see the linkage of your current git branch, run a git-svn info command.

```
# on branch [ master ]
$ git svn info
URL: URL/trunk
```
#### Experiment 2

Add a file directly via subversions import facility to simulate concurrent work on my upstream project:

```
$ mkdir tmp
$ ( cd tmp && touch t3 . txt && svn import URL / trunk )
$ rm - rf tmp
```
You can check that URL/trunk contains three files by now. How do we sync our local git branch? As already show above, just run a git-svn rebase:

```
$ git svn rebase
\frac{1}{2} is \frac{1}{2}t1 . txt t2 . txt t3 . txt
```
#### Experiment 3

My git branch master is now in a state which I would like to branch out in my upstream repository. Lets create a new git branch named B then. The following could have hap-pend then:

- a. B has been prepared that when running a dcommit on that branch, a equivalent named branch gets create in subversion
- b. the new branch is a *raw* git branch and has no linkage to subversion at all, i.e. running dcommit has no effect on my upstream repository
- c. the new branch B is still linked with URL/trunk

I guess that everyone has here different expectations what will happen. From a user friendliness perspective I expected that my local branch B is automatically connected with an upstream repository branch B. I was a bit shocked to learn that Im still connected with the main trunk. In fact the designer of git-svn implemented the third alternative. I assume this all happens because command git branch does not know about git-svn. They are both independently implemented and just operate on *public data structures* in the meta folder .git. We need to keep this in mind when working with git:

```
$ git checkout -b B && git branch -a
* B
 master
 remotes / A
 remotes / trunk
$ git svn info
  URL: URL/trunk
```
This does not work, so we remove branch B to avoid any confusion.

```
$ git checkout master && git branch -d B && git branch
 -a
* master
 remotes / A
  remotes / trunk
```
Instead we ask git-svn to create and populate a upstream subversion branch:

```
$ git svn branch B && svn 1s URL/branches/B
t1 . txt
t2 . txt
t3 . txt
```
git,svn and branches häfelinger IT

Notice that the upstream branch got populated with my masters content. In other words, git-svn branch creates the upstream branch and then applies all changes in my git branch.

Again, it would seem natural that creating a upstream branch has an impact on my local git branches. This is still not the case. Yes, git knows after this operation about an upstream repository branch named B but Im still working on my master branch connected to trunk.

```
$ git branch -a
* master
 remotes / A
 remotes / B
remotes / trunk
$ git svn info
URL: URL/trunk
```
git,svn and branches häfelinger IT

8/13

So git-svn branch B does the very same as svn copy branches/B does. Like in subversion, the current working directory tree is not affected by this operation. If you continue to make changes, you still work on the trunk.

#### Experiment 4

In the previous experiment I created an upstream branch B using git-svn branch. Assume now that I want to commit local changes into that branch instead of continuing to work in trunk. The previous experiment showed, that my local git branch master is still connected with upstream trunk. So any dcommit I would run would commit into the wrong branch.

Lets try therefore command git-svn branch again:

```
$ touch t4 . txt
 $ git add . && git commit # t4 . txt added to master
 $ git svn branch B
branch B already exists
```
The overall hope was that git-svn would just *merge* the new change into upstream branch B. However this does not work.

The problem is, that my current git branch master is not related to upstream branch B. Git does not know which changes have already been applied to

upstream B. The way I setup this experiment it is logical that the only thing git needs to do is to apply the very last commit on top of B. However branch master does not keep track of the history of upstream B.

What else can we do then? Create a local git branch and link that branch with your upstream branch.

\$ git branch --track b remotes/B

git,svn and branches häfelinger IT

9/13

What we have by now is a local branch b being aware of B's history. If we now switch to `b, we look at the contents of upstream B:

```
$ git checkout b && ls
t1 . txt
t2 . txt
t3 . txt
```
We can further check that we are indeed connected with upstream B as promised.

```
$ git branch -a
* b
 master
 remotes / A
 remotes / B
  remotes / trunk
$ git svn info
URL: URL/branches/B
```
Be aware however, that your upstream repository didnt got contacted when populating branch b. What you get are all those changes that are stored in remotes/B. To be in sync with upstream B , run

\$ git svn rebase

This will fetch the latest changes from your upstream branch into remotes/B and in a second step apply those changes to your local upstream-linked branch b.

At this stage we have a local branch b which is in sync with upstream B. There

are also changes made in master we wish to apply on upstream B. That is the overall subject of this experiment. We are almost there. All that needs to be done is to merge changes done in master onto b and eventually commit this changes to upstream B.

```
$ git merge master
$ git svn dcommit
```
To summarize: When working with an upstream branch, create a local git branch which is linked against the upstream branch. Do so by using git branch --track. Then switch to this branch and continue to work as usual.

git,svn and branches häfelinger IT

10/13

#### Experiment 5

Assume that you have created an upstream branch master. You might have done it via git-svn branch or directly via svn mkdir. Then, when you cloned your repository with git-svn clone, you get:

```
$ git branch -a
* master
  remotes / master
  remotes / trunk
```
The name of the branch does not really matter. I used master just because you get this rather annoying warning messages from git, that there is a name conflict between a remote and a local branch name. Assume now further, that I noticed my mistake and want to remove my faulty upstream branch. Since I *can* create a branch in my upstream repository using git-svn branch you might be tempted to run

```
$ git svn branch -d master
branch name required
```
because git branch -d is the git way of getting rid of a branch. However, you learn by this experiment that a 1:1 translations of options between git- branch and git-svn branch is a rather naive way of thinking <sup>4</sup>. So this does not work. Try this instead

<sup>&</sup>lt;sup>4</sup> I personally regard this discrepancy as a bad design example

```
$ git branch - rd master && git branch -a
* master
 remotes / trunk
```
to get rid of the git branch remotes/master. Notice that this operation has no impact on your upstream repository. For unknown reasons, does git branch -d remotes/master not work.

#### Experiment 6

In the previous experiment a upstream branch named master has been created by accident. The experiment showed then how to get rid of the local git branch reflecting this upstream branch in situations where this might be appropriate.

Assume now further, that I removed that faulty subversion branch named master using plain subversion commands:

```
| $ svn delete URL/branches/master
```
If you now compare your previously cloned git repository with that your upstream repository, then you will see some kind of discrepancy:

```
$ svn ls URL / branches
# = > no branches
$ git branch -a
* master
  remotes / master
  remotes / trunk
```
You may wonder about a git-svn command that would somehow update the local git repository to reflect the changed upstream situation. After having applied that command, I would see any new upstream branches when running git branch -a and similar, all *removed* upstream branches would be gone.

What git (and git-svn) does, is to provide me with the projects history. Removing an upstream branch does not mean that that branch is wiped out in the projects history. That branch is still there. All it means is, that starting with a certain project revision, a folder with name branches/master does not longer exist. Nevertheless, that branch is still part of subversions history.

git,svn and branches häfelinger IT

Still it makes perfectly sense to have that branch history locally when cloning the repository. git allows me to continue working with that branch if I wish. I could also reanimate that branch in my upstream repository by just using git-svn branch if I dare to.

> git,svn and branches häfelinger IT

## **Summary**

Working with git-svn without upstream branches is a no-brainer. It starts to be a different beast when working with upstream branches. The you need to have a good understanding of gits philosophy, otherwise you will get stuck sooner or later.

I believe that the problems I faced with git-svn stems from using CVS for a very long time. When using CVS, I have a local snapshot of my upstream project taken at time T. The history of my project was far away. When working with git, I am working very close with the project history. This is much more than translating a CVS (or subversion) command into the equivalent git command. It requires a different way of thinking.

git,svn and branches häfelinger IT

# Colophon

This document got written in Asciidoc markup and translated into DocBook by using the asciidoc command. From DocBook it got translated into  $ET$ EXusing dblatex and from  $ET$ EXeventually into PDF by using  $X = T$ EX.

git,svn and branches häfelinger IT